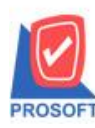

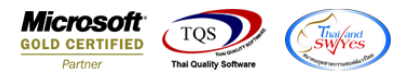

## **ระบบ Enterprise Manager**

 $\triangleright$  จ่ายสินค้าออก (WH) เพิ่ม Option ให้สามารถจ่ายสินค้าออกได้เกินจำนวนใบสั่งขาย

1.เข้าที่ระบบ Enterprise Manager > WH Setup > WH Option

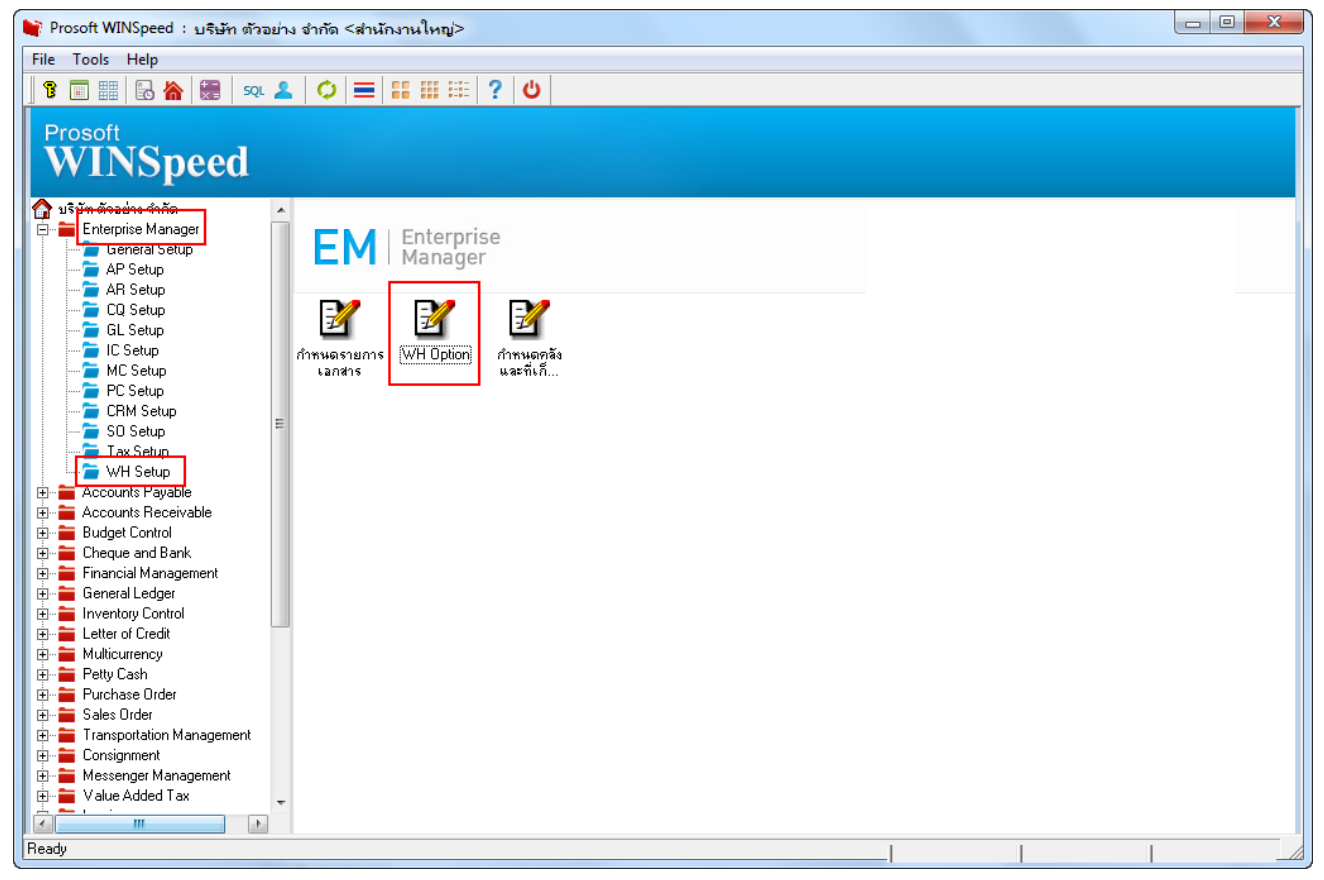

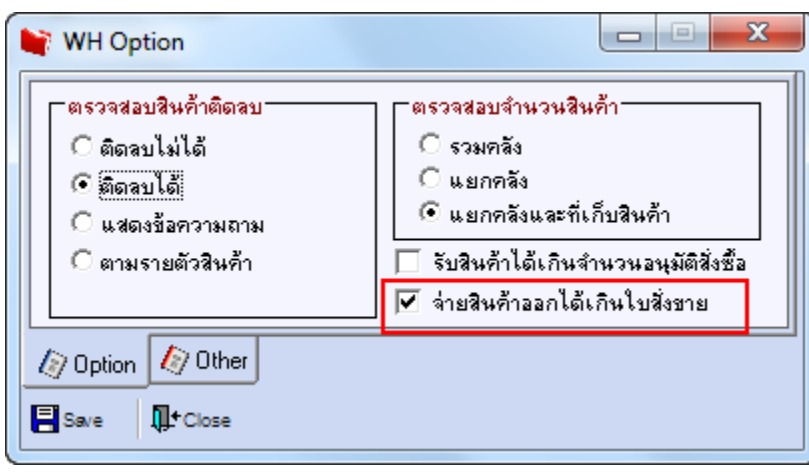

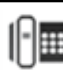

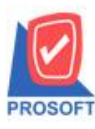

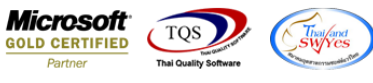

2.บันทึกเอกสารที่ระบบ Seles Order > SO Data Entry > ใบสั่งขาย

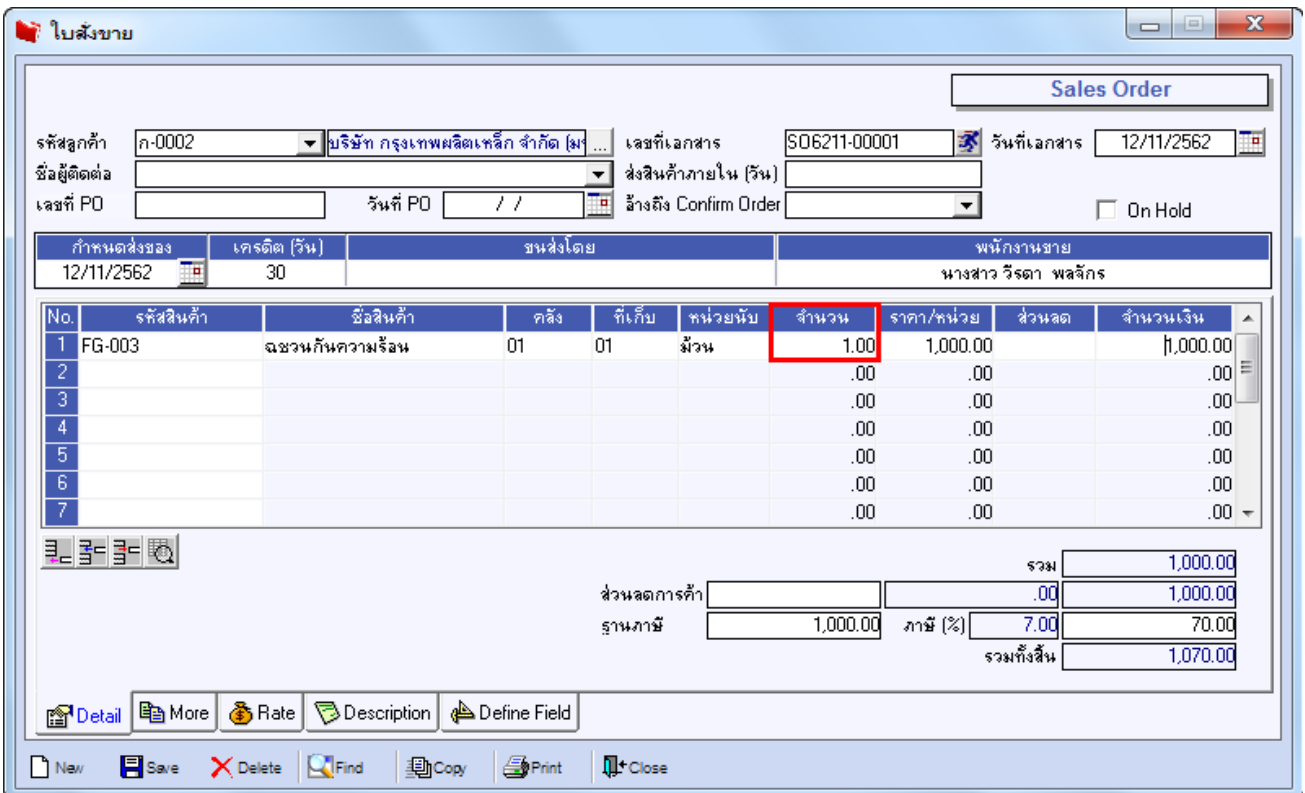

3.เข้าที่ระบบ Warehouse Management > WH Data Entry > จ่ายสินค้าออก โดยทำการอ้างอิงเอกสารใบสั่งขายมาทำ รายการและทา การเพิ่มจา นวน ซึ่งสามารถบันทึกเอกสารได้

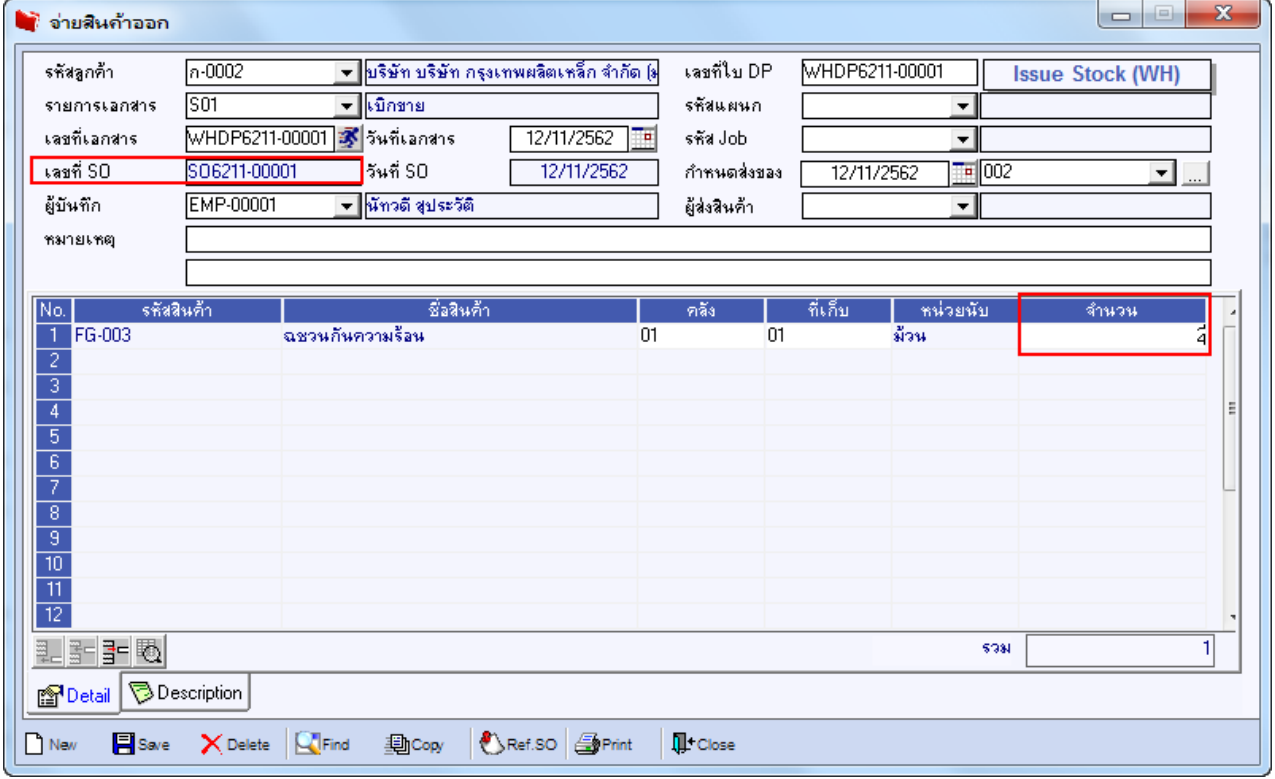